# GB

# **WLAN Access Point PoE**

# **Safety instructions**

**Electrical devices may only be mounted and connected by electrically skilled persons.**

**Serious injuries, fire or property damage possible. Please read and follow manual fully.** 

**Danger of electric shock. Always disconnect before carrying out work on the devise or load. These instructions are an integral part of the product, and must remain with the end customer. Only use the device indoors.**

# **Function**

### **Intended purpose**

- Can be operated as a Wireless Access Point, Client, Repeater or Bridge
- Installation in flush-box according to DIN 49073 (recommendation: deep box)
- Not suitable for installation in surface caps

#### **Product characteristics**

- Power supply via PoE (class 3)
- Backside screw terminals (9-pole) for LAN cable
- Frontside LAN connection via RJ45 socket
- PoE provided at frontside connection (Class 2)
- Integrated WLAN antenna
- WLAN switchable, timer and timer function
- Wireless range adjustable
- Settings via integrated web server

# **Information for electrically skilled persons**

# **Installation and electrical connection**

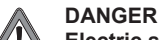

**Electric shock from touching live parts in the installation environment. An electric shock can be fatal. Before working on the device, disconnect the power and cover live parts in the area.**

#### **Connection of network cable to the screw terminal block**

• Pull in the cable from bottom of the installation box.

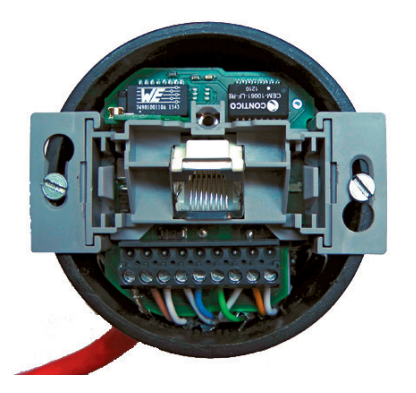

- Shorten the cable so that approx. 90 mm remain from bottom of the installation box.
- Strip off the cable sheath to approx. 80 mm.
- Pull off the 9-pole terminal block.
- Connect the wires according to the color code.

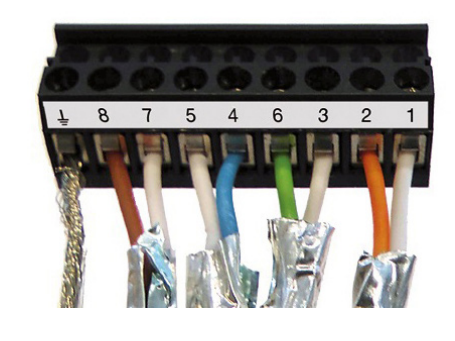

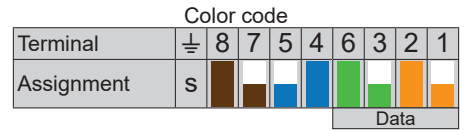

- Observe the following:
	- Leave the wire pair shielding and the wire twist as long as possible.
	- Twist the shielding (S) and, if necessary, use a 1 mm wire end sleeve.
	- Make sure the wires are connected according to the color code in the patch panel and on the iack.
- Put the terminal block on the screw terminal block.

#### **Color code**

O: orange, WH: white, GN: green, BL: blue, BN: brown

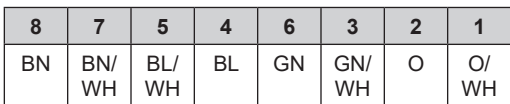

#### **Installation**

- Install the device.
- Installation height: 0.3 1.3 m
- Install frame and cover onto the device.

#### **Comissioning**

After connecting the device is ready for use because of the default settings.

#### **Default settings**

- $IP = 192.168.0.5$
- Subnet: 255.255.255.0
- Password = admin
- $SSID = Juna$
- WLAN password = wireless123
- $\overline{1}$  When changing the SSID, use standard letters and numbers only. The IP address of the device used for con
	- figuration must be within the address range 192.168.0.xxx (0 < xxx < 255, xxx ≠ 5).

# **Operation**

#### **LED indicators**

There are two LEDs at the socket of the device.

- LED WLAN blue
- LED LAN orange

The LEDs signal the following statuses during operation:

- LED illuminates: WLAN and / or LAN is active, but device is not connected to other devices.
- LED flashes:
- Device is connected, data transfer via WLAN and / or LAN is active.

If both LEDs are illuminating or flashing at the same time, the light appears violet.

### **Configuration**

The device is configured by the web interface. For detailed information about configuration and parameterization of the device please see the product documentation. The product documentation can be downloaded from our website.

### **WLAN Access Point PoE**

Ref.-no.: WLAN-AC-POE-UAE

# **Quick guide** GB

**ALBRECHT JUNG GMBH & CO. KG** Volmestraße 1

58579 Schalksmühle **GERMANY** 

Tel. +49 2355 806-0 Fax +49 2355 806-204 kundencenter@jung.de www.jung.de

> 03/2019 0024073802

#### **Technical Data**

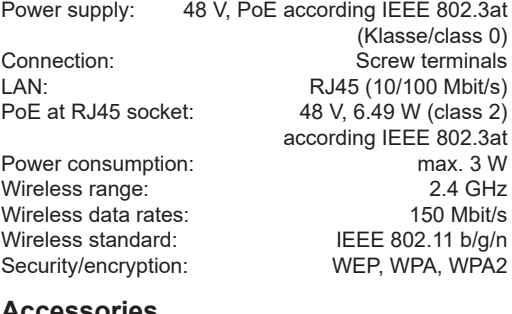

#### **Accessories**

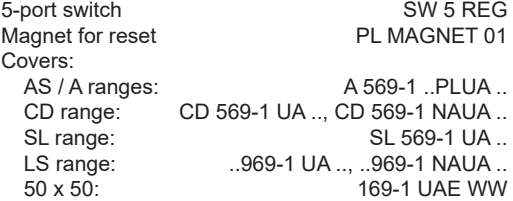

#### **Warranty**

The warranty follows about the specialty store in between the legal framework as provided for by law.

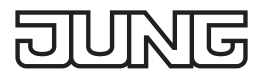